## **在股票软件上怎么用代码查找股票 gupiaozhishiba.com**

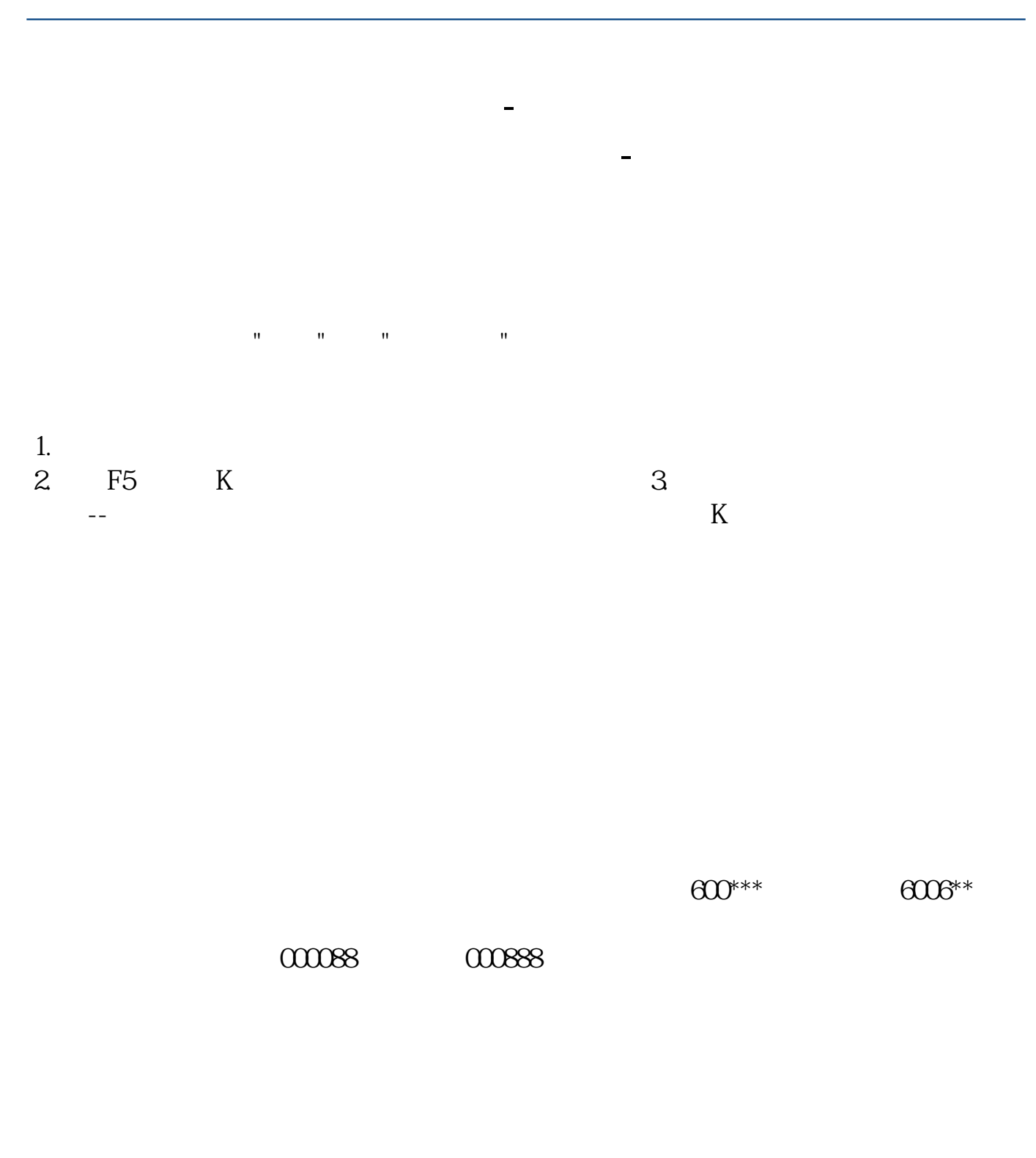

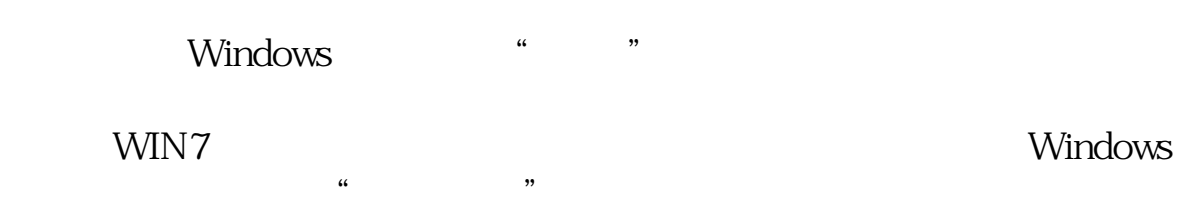

二、点击展开"附件","运行"程序就在附件下方(这里只是给出运行程序的入

 $WIN+R$ 

Windows  $\frac{1}{2}$  and  $\frac{1}{2}$  and  $\frac{1}{2}$  a a, motepad" and the conduction of the conduction of the conduction of the conduction of the conduction of the conduction of the conduction of the conduction of the conduction of the conduction of the conduction of the cond 下面列出日常使用程序的程序名:cmd(命令提示符)、odk(屏幕键盘)、regedit control msconfig gpedit.msc

VLOOKUP<br>Excel Excel  $20101$  E2<br> $=$ VLOOKUP(D2, 2 = VLOOKUP(D2,A:B,2,0)<br>3 D2 OK  $D2$ VLOOKUP

## Excel

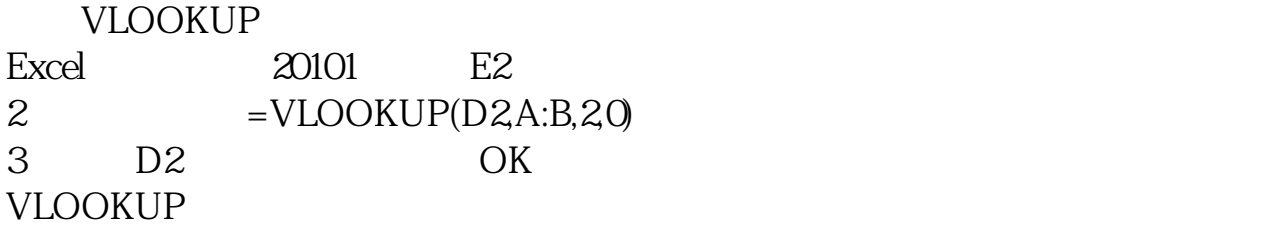

.pdf

## **在股票软件上怎么用代码查找股票 gupiaozhishiba.com**

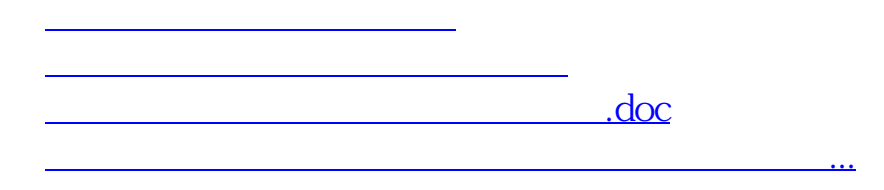

<https://www.gupiaozhishiba.com/read/222004.html>